## Monitor Absences Recorded in the Parent Portal

Last Modified on 10/17/2022 2:25 pm EDT

When you **Allow Parents to Schedule [Absences](http://help.jackrabbitclass.com/help/absences-in-parent-portal) in the Parent Portal**, there are a couple of reports you can use to monitor the absences submitted by your customers through their portals.

## Parent Portal Log Report

To access the Parent Portal Log report go to**Families** (menu) >**Family Reports** and select**Parent Portal Log** (on the*Recommended* tab).

Use the *Filter Option* **Absences** to report on all absences scheduled in the Parent Portal during a specified date range.

## **Parent Portal Log**  $\leftarrow$  RETURN **V**SUBMIT Logins Login Failures Enrollments Search Criteria Q Favorites B Save Favorites X Refresh ? Search for Portal Activity using search criteria below. Makeups N Location:  $\checkmark$ **Billing Info Changes** User Defined Field Changes **Filter Ontion:** J Password Resets **Filter Text:** Activity Date From: [ 5/31/2021 Through Date:  $6/1/2021$  $\checkmark$  Submit  $\sqrt{2}$ **Parent Portal Log** ← RETURN

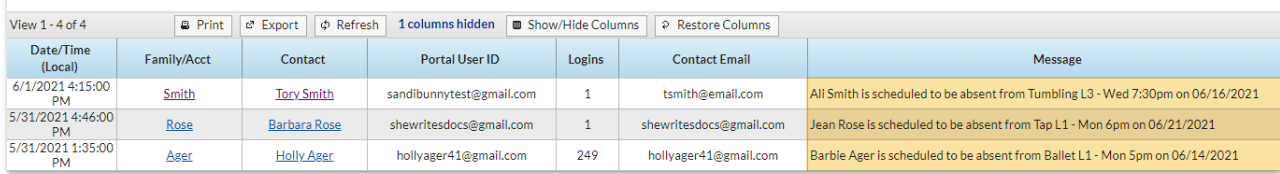

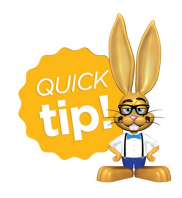

Save this as a frequently used report! Click the heart (icon) $\gamma$  next to a report name, the heart will change to red and the report will be listed under the*Reports (menu) >***My [Reports](http://help.jackrabbitclass.com/help/the-reports-menu)** for quick and easy access!

## Absences-Makeups Report

To access the Absences-Makeups report go to**Students** (menu) >**Student Reports** and select **Absences-Makeups** (on the*Students* tab).

Search for absences scheduled to occur in a specified date range.

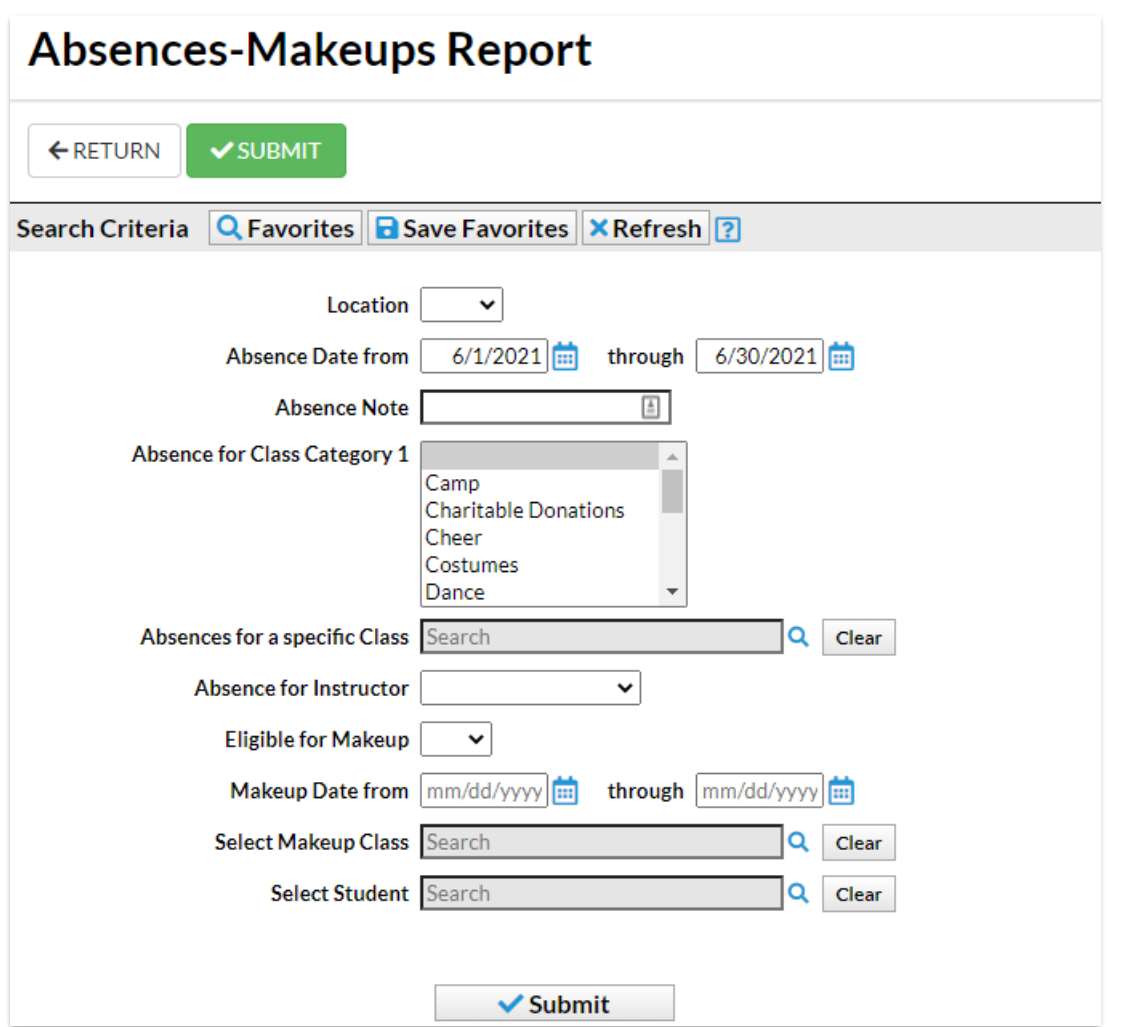

Enter the word*portal* in the UserID column search to narrow the results down to only the absences that were scheduled through the Parent Portal.

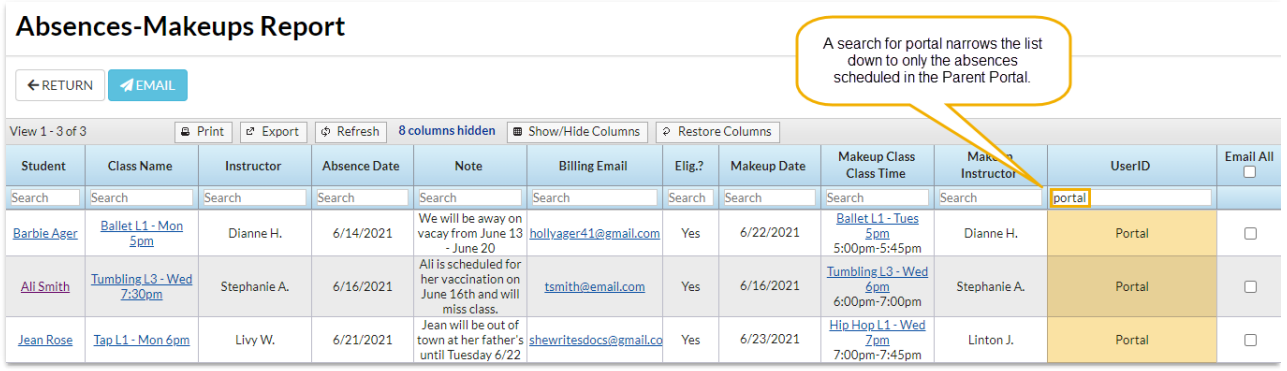